## 国保中央会

# 介護電子媒体化ソフト

# インストール

マニュアル

### 第2.0版

公益社団法人 国民健康保険中央会

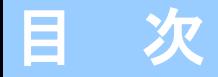

### 0.はじめに

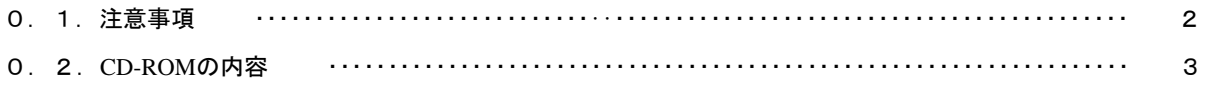

### 1. 介護電子媒体化ソフトをインストールする

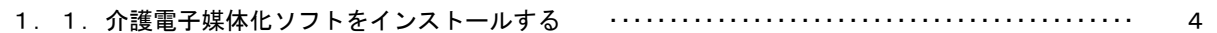

### 2. 介護電子媒体化ソフトが不要になったら

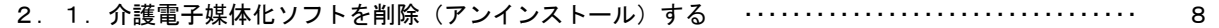

### 3. 困ったときには

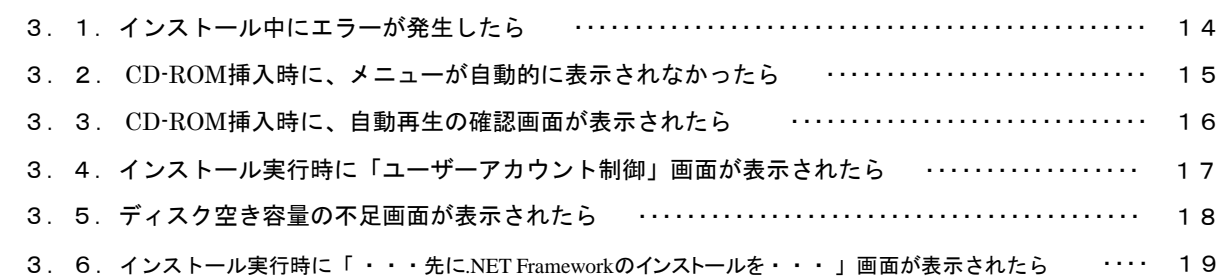

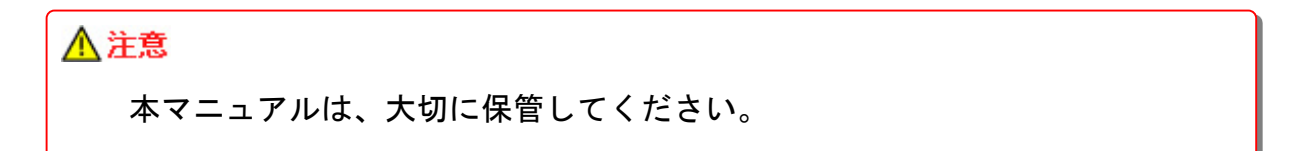

### 0.1.注意事項

Microsoft、Windowsは、米国および その他の国における登録商標です。

\* ServicePackはMicrosoft社のホー ムページから入手可能です。

Windows 7 ServicePack1 http://www.microsoft.com/jajp/windows/windows-7/sp1/default.aspx

インストール可能な環境 ・以下のいずれかのOSであること。 Windows 7 Starter (32Bit) ServicePack1 Windows 7 Home Premium (32Bit · 64Bit) ServicePack1<br>Windows 7 Professional (32Bit · 64Bit) ServicePack1 (32Bit · 64Bit) ServicePack1 Windows 8.1 Update (64Bit)<br>Windows 8.1 Pro Update (64Bit) Windows 8.1 Pro Update Windows 10 Home  $(32Bit \cdot 64Bit)$ Windows 10 Pro (32Bit · 64Bit) ・ServicePackについては左記「 \*」を参照してください。

### △注意

本ソフト(国保中央会介護電子媒体化ソフト)は、国保連合会から配布されま す。国保連合会ホームページからダウンロードするか、国保連合会から配布さ れているCD-ROMのいずれかで入手してください。

#### 0.2.CD-ROMの内容

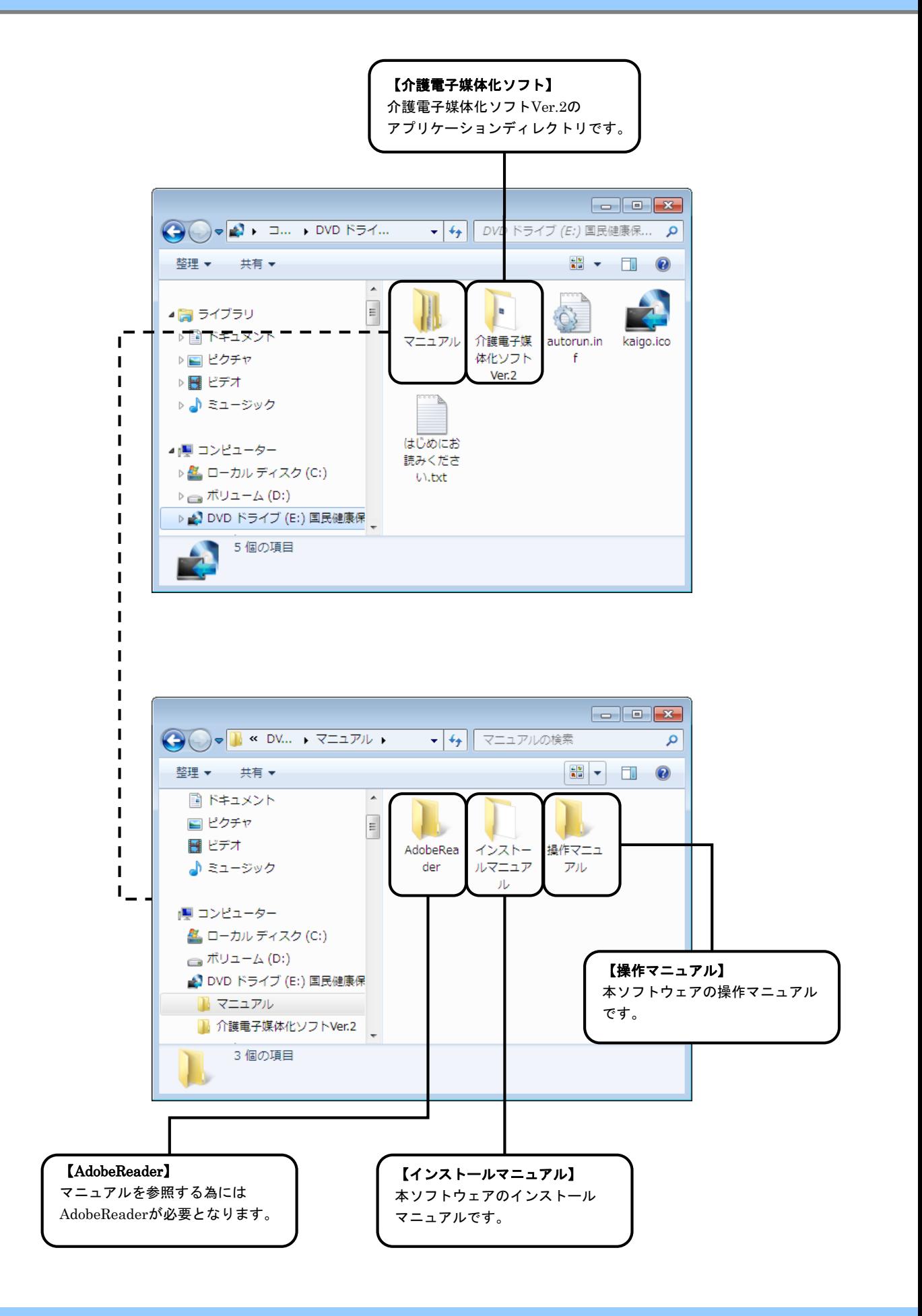

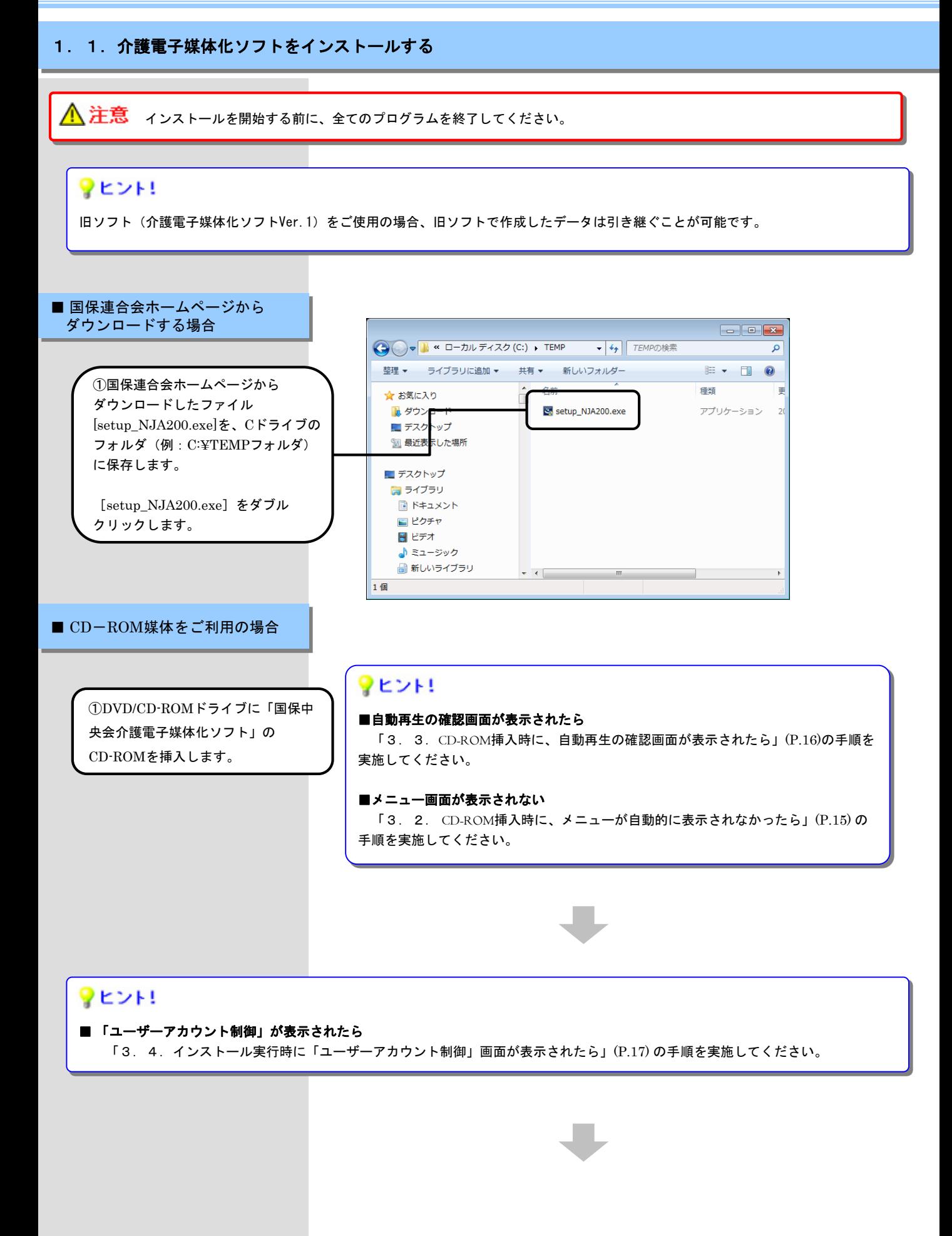

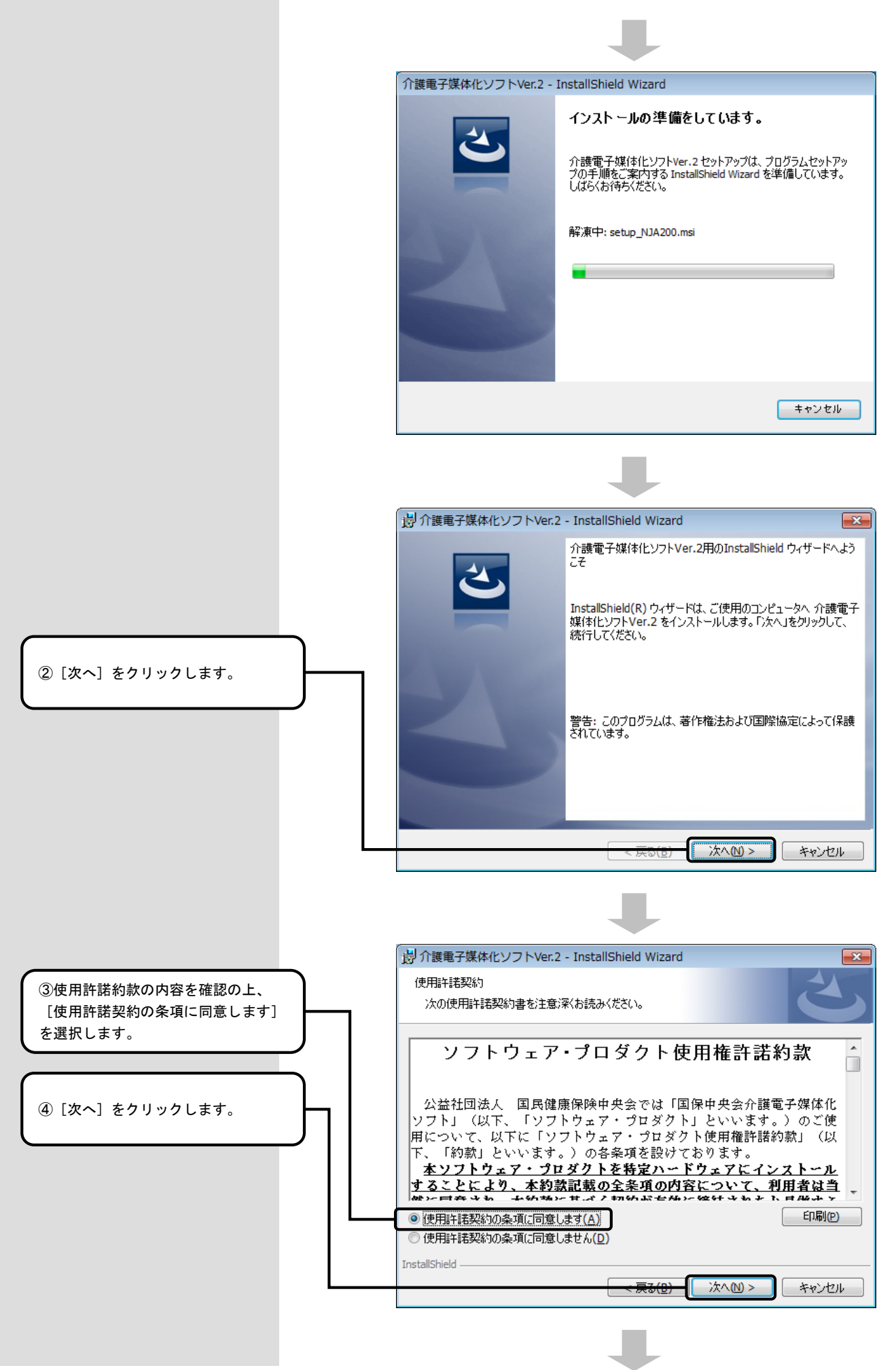

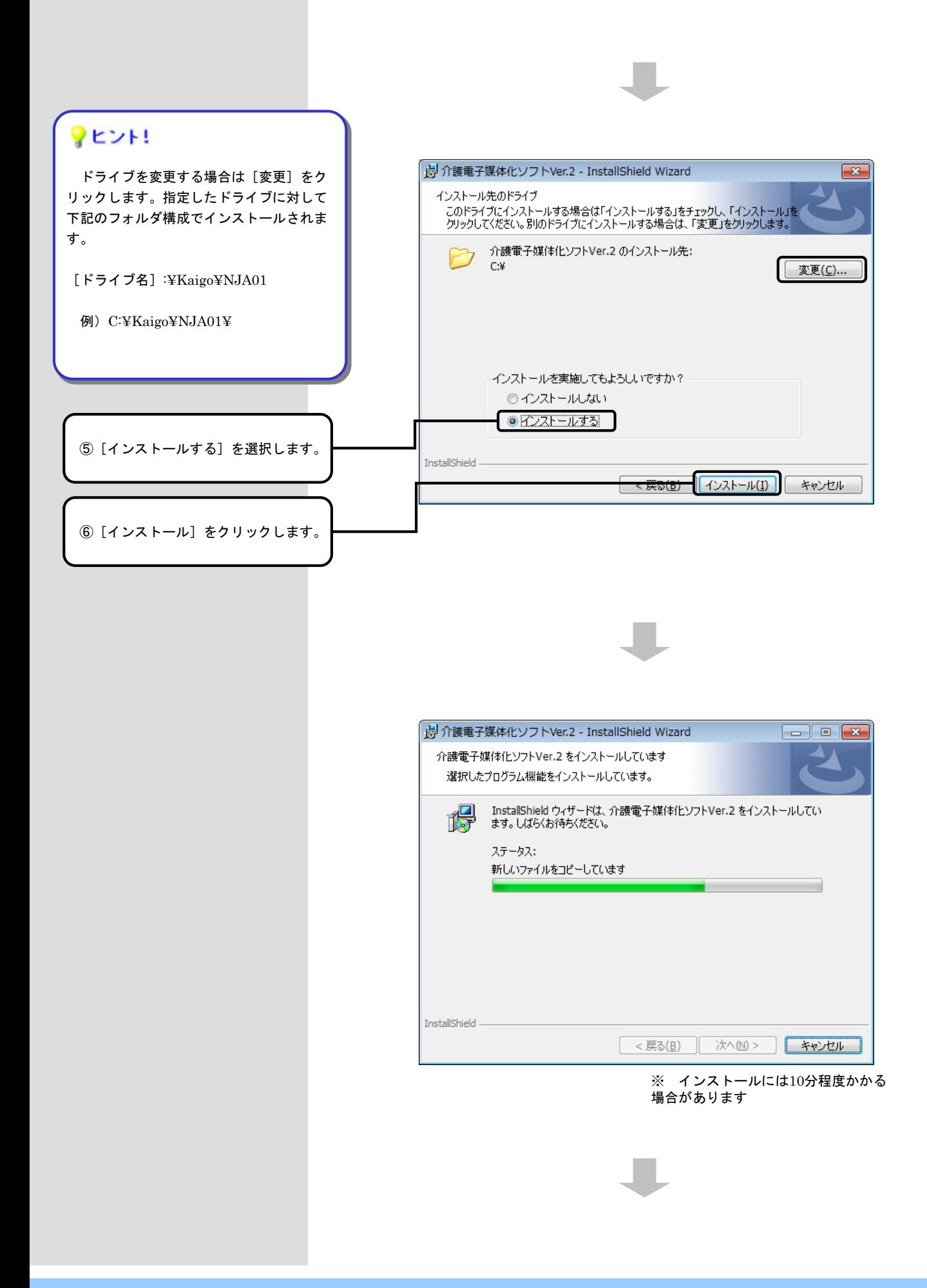

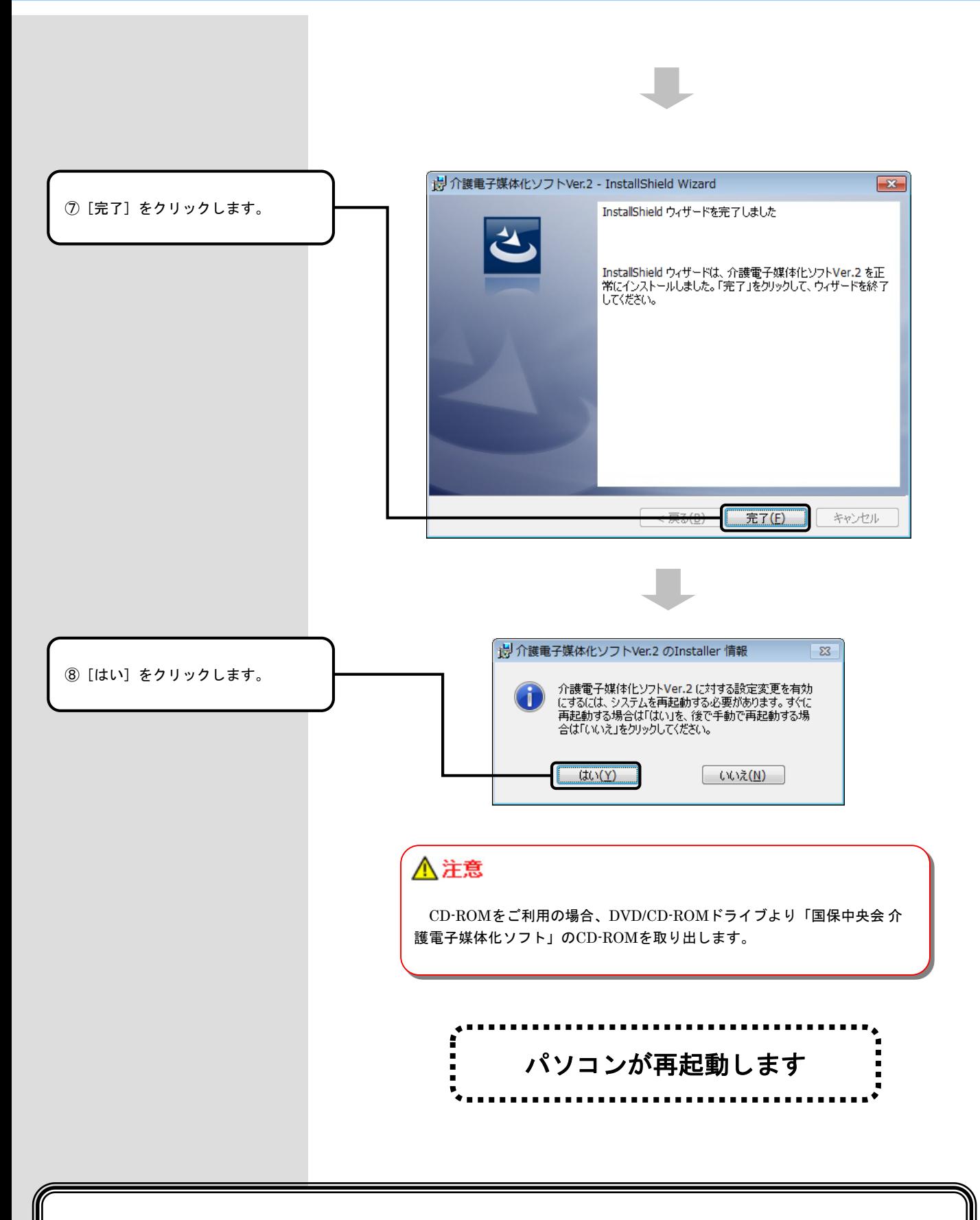

### 以上で、介護電子媒体化ソフトのインストールは完了です

## 2. 介護電子媒体化ソフトが不要になったら

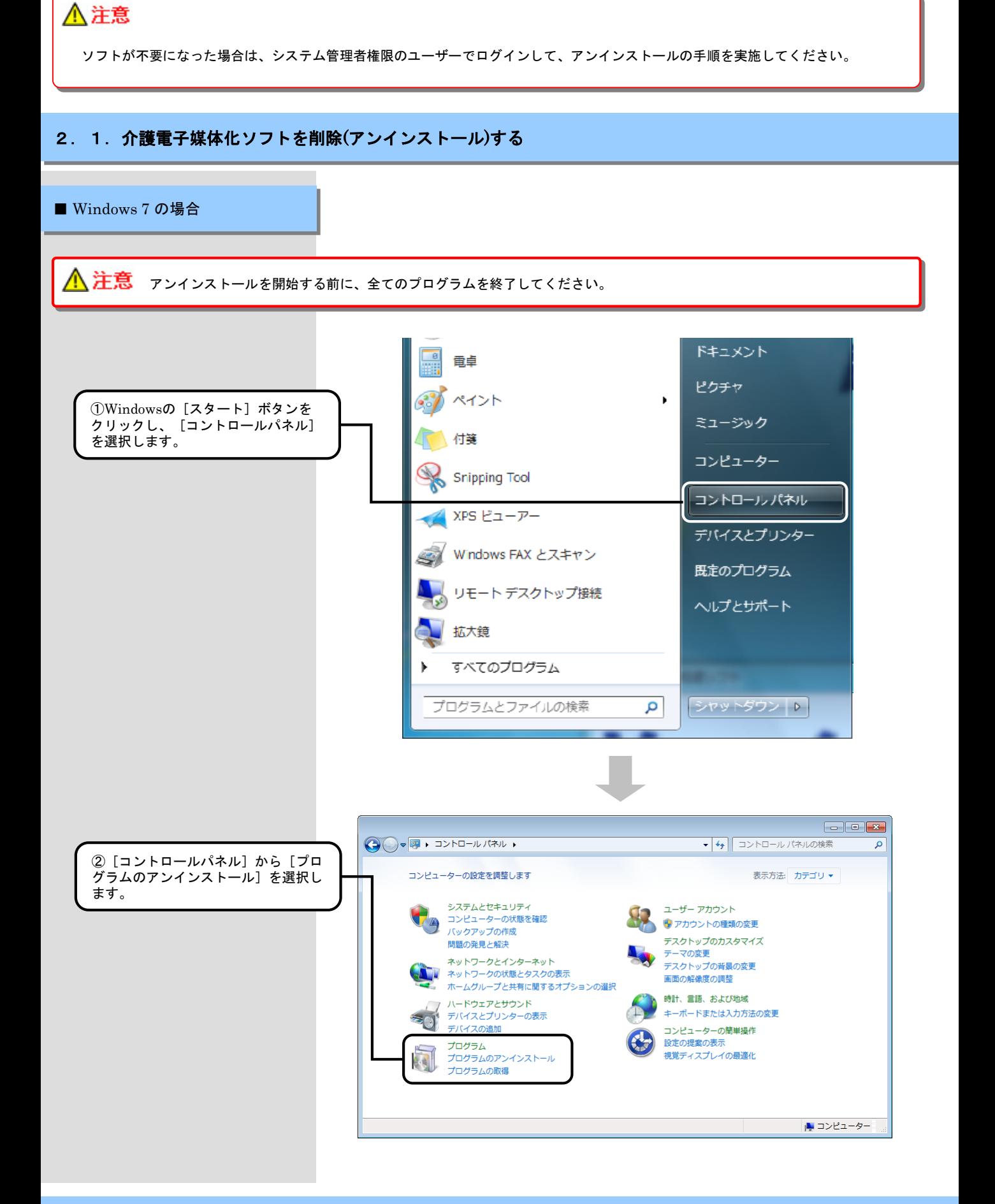

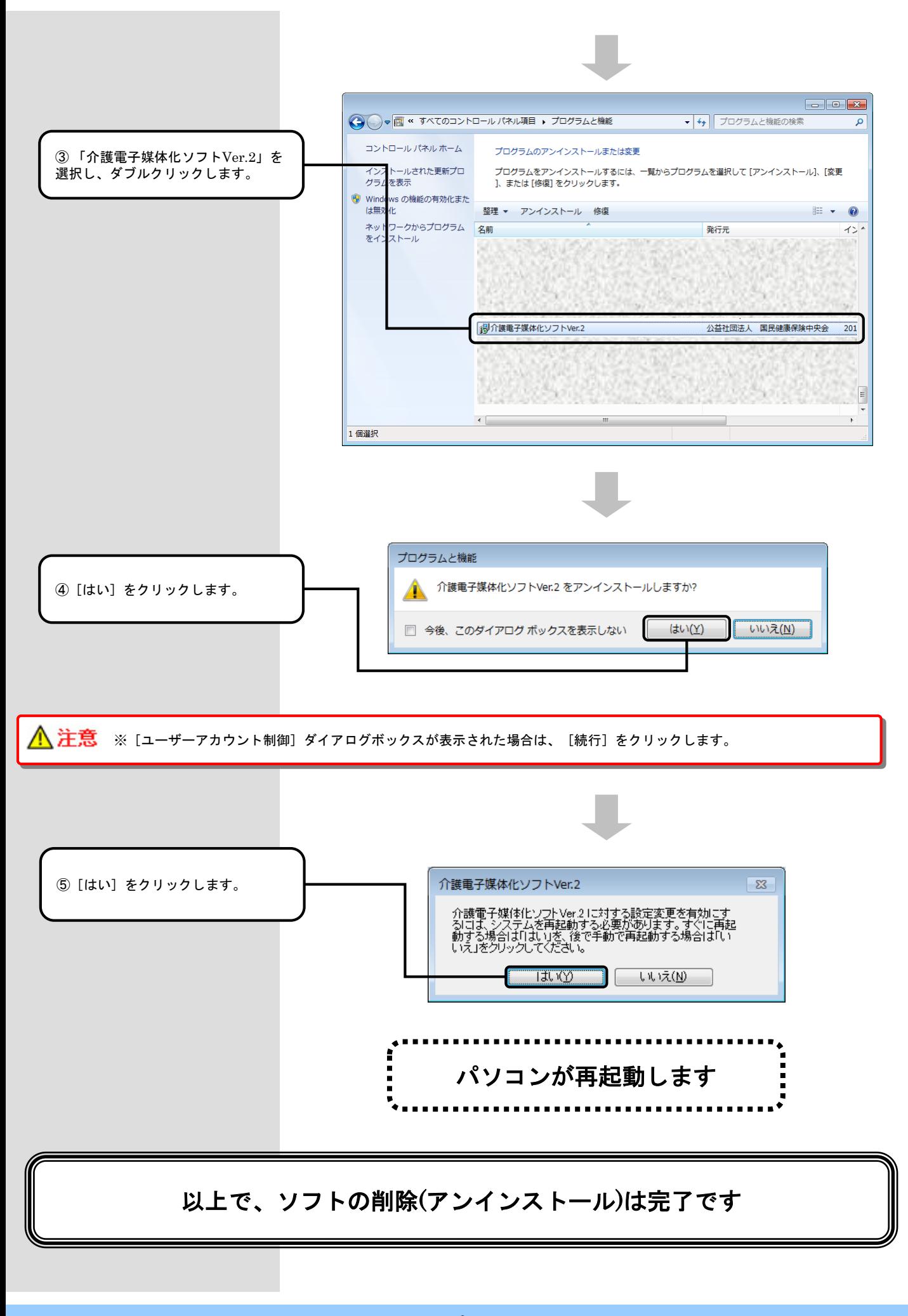

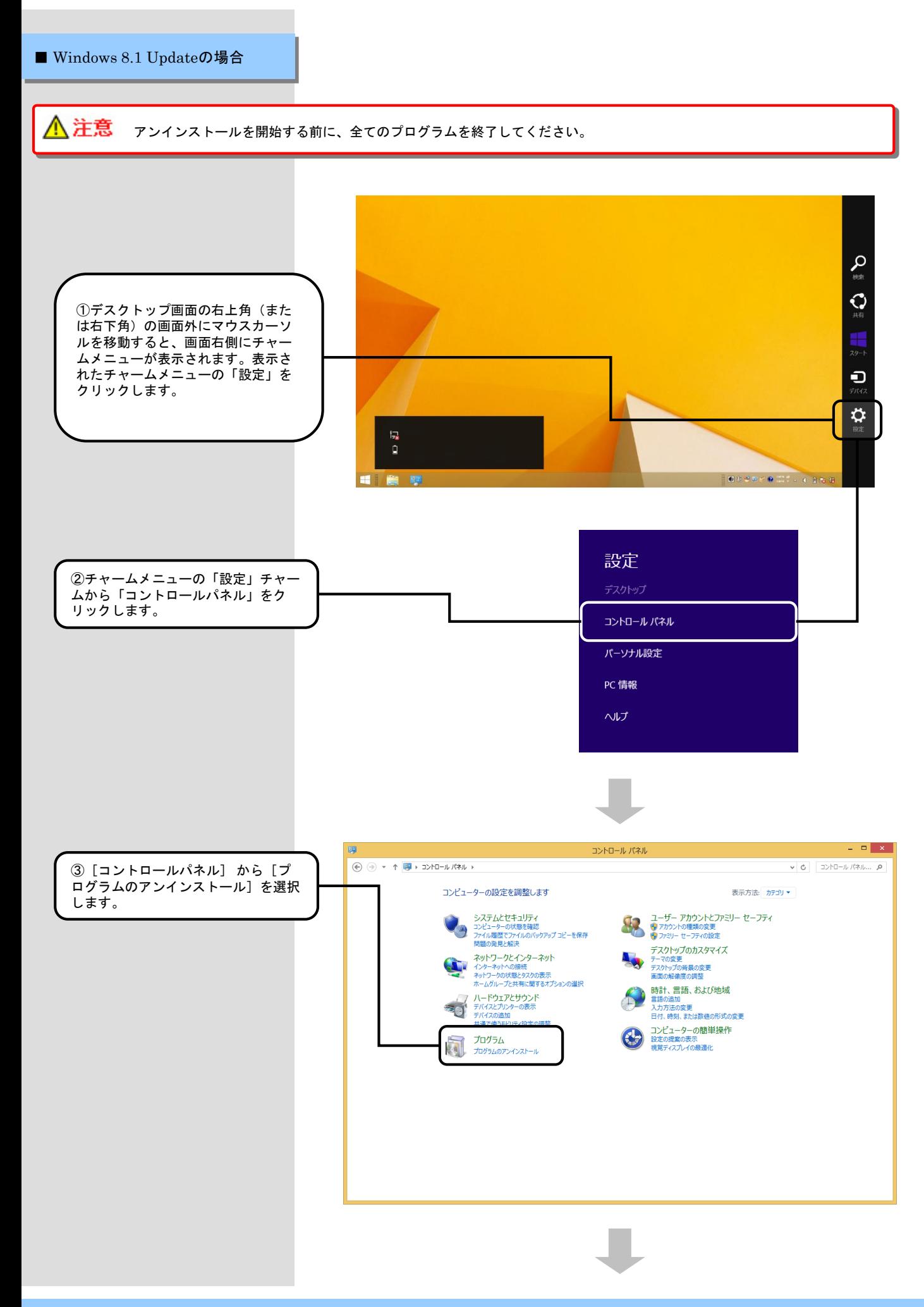

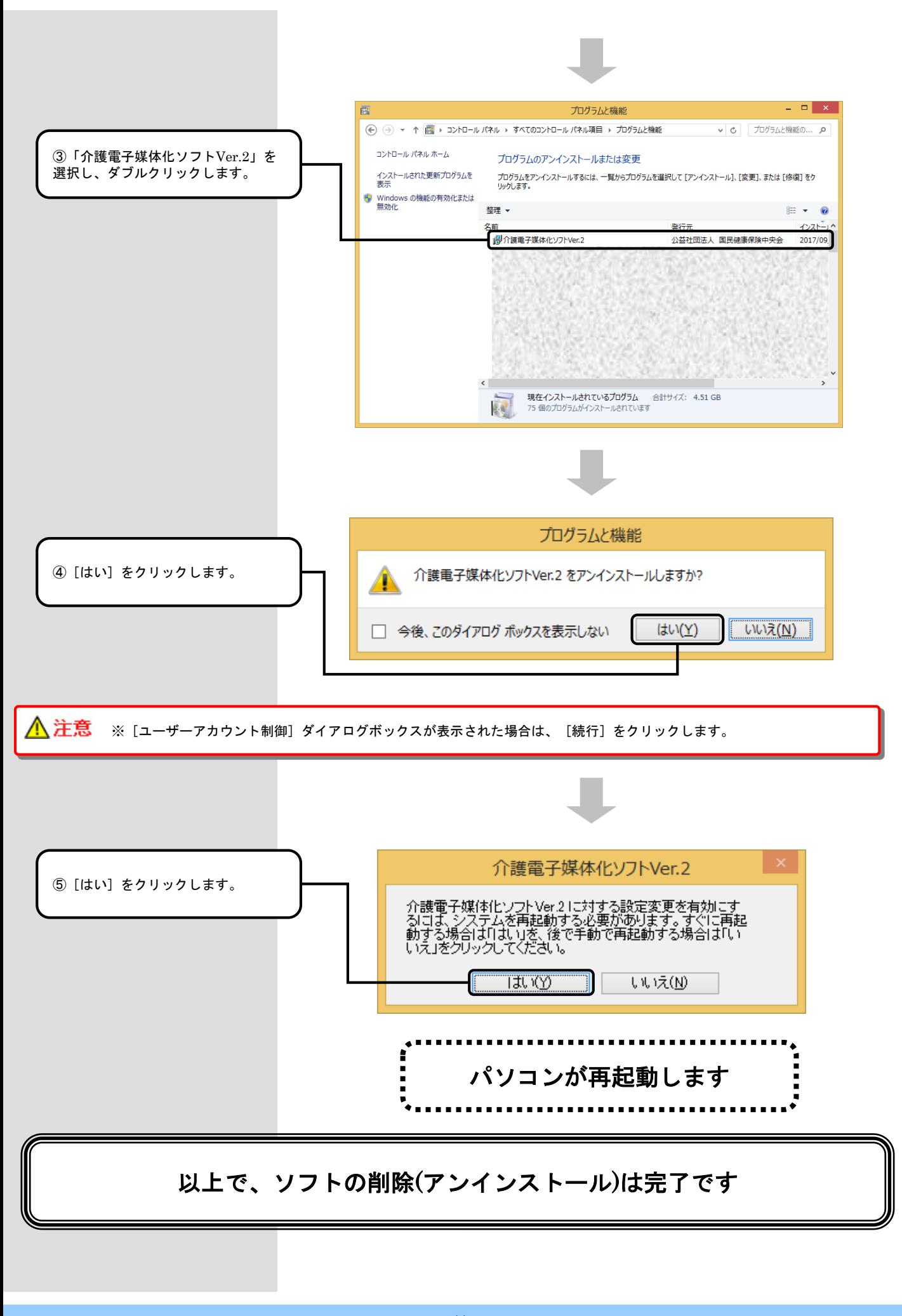

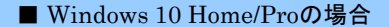

#### <u> 《注意</u> アンインストールを開始する前に、全てのプログラムを終了してください。

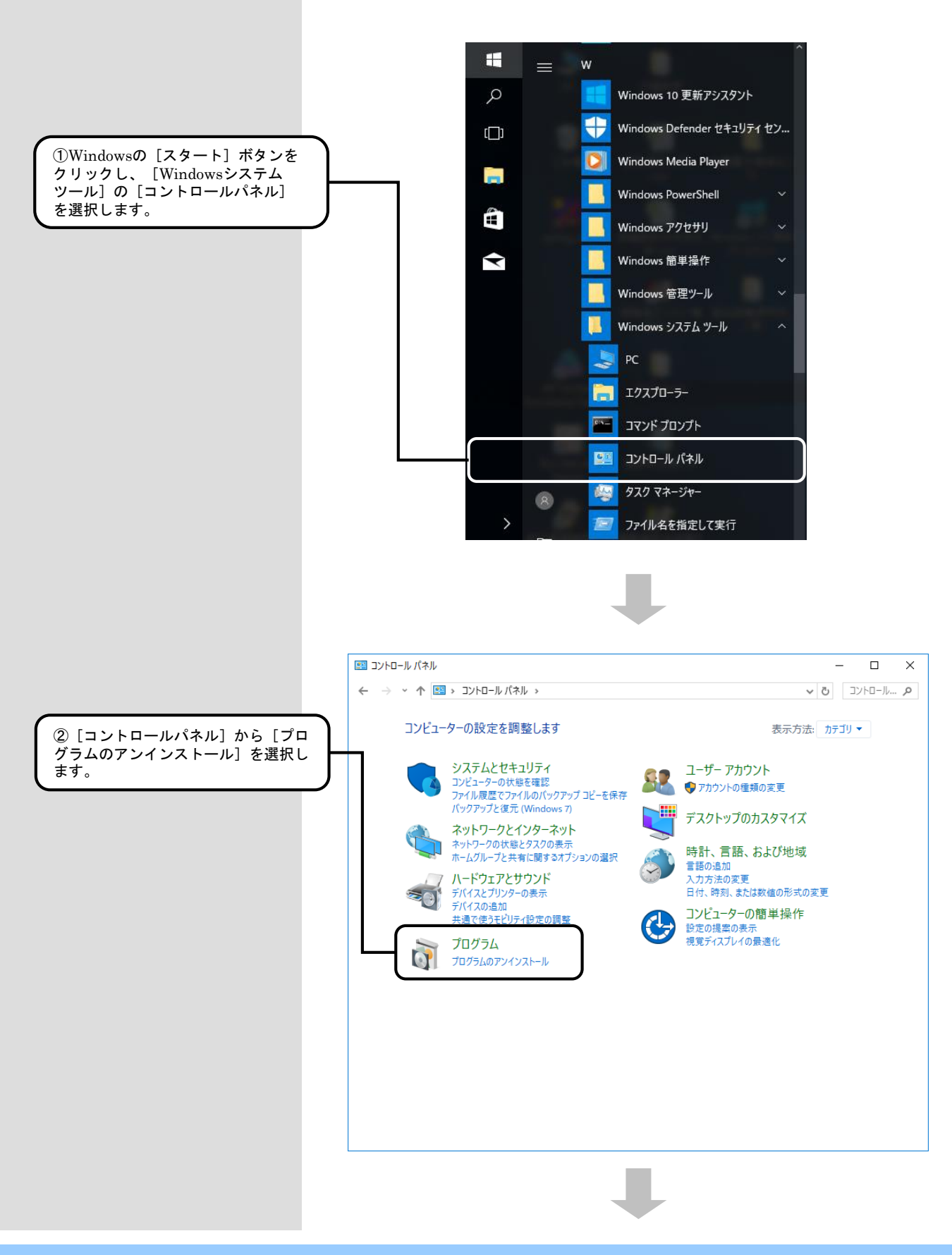

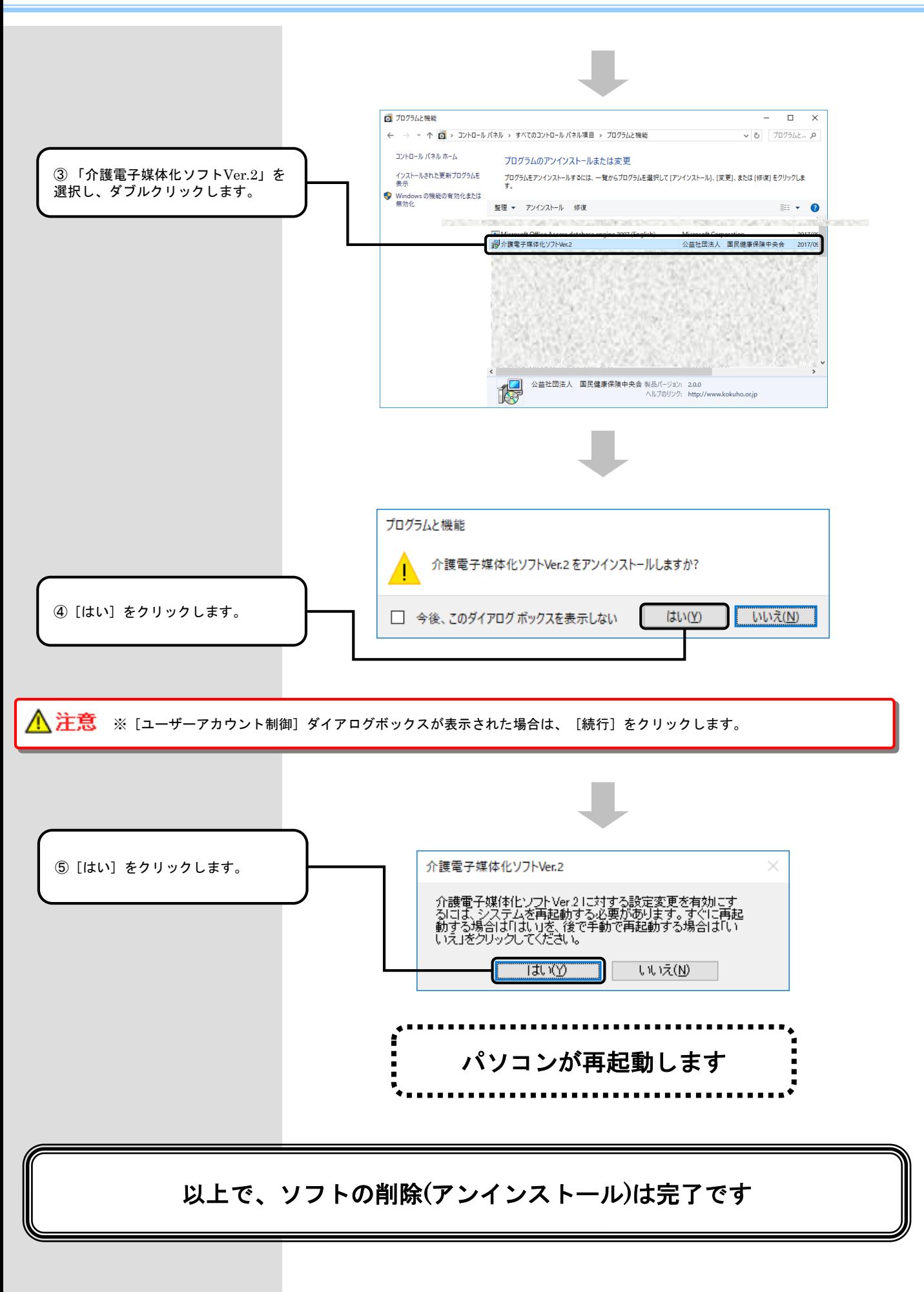

### 3.困ったときには

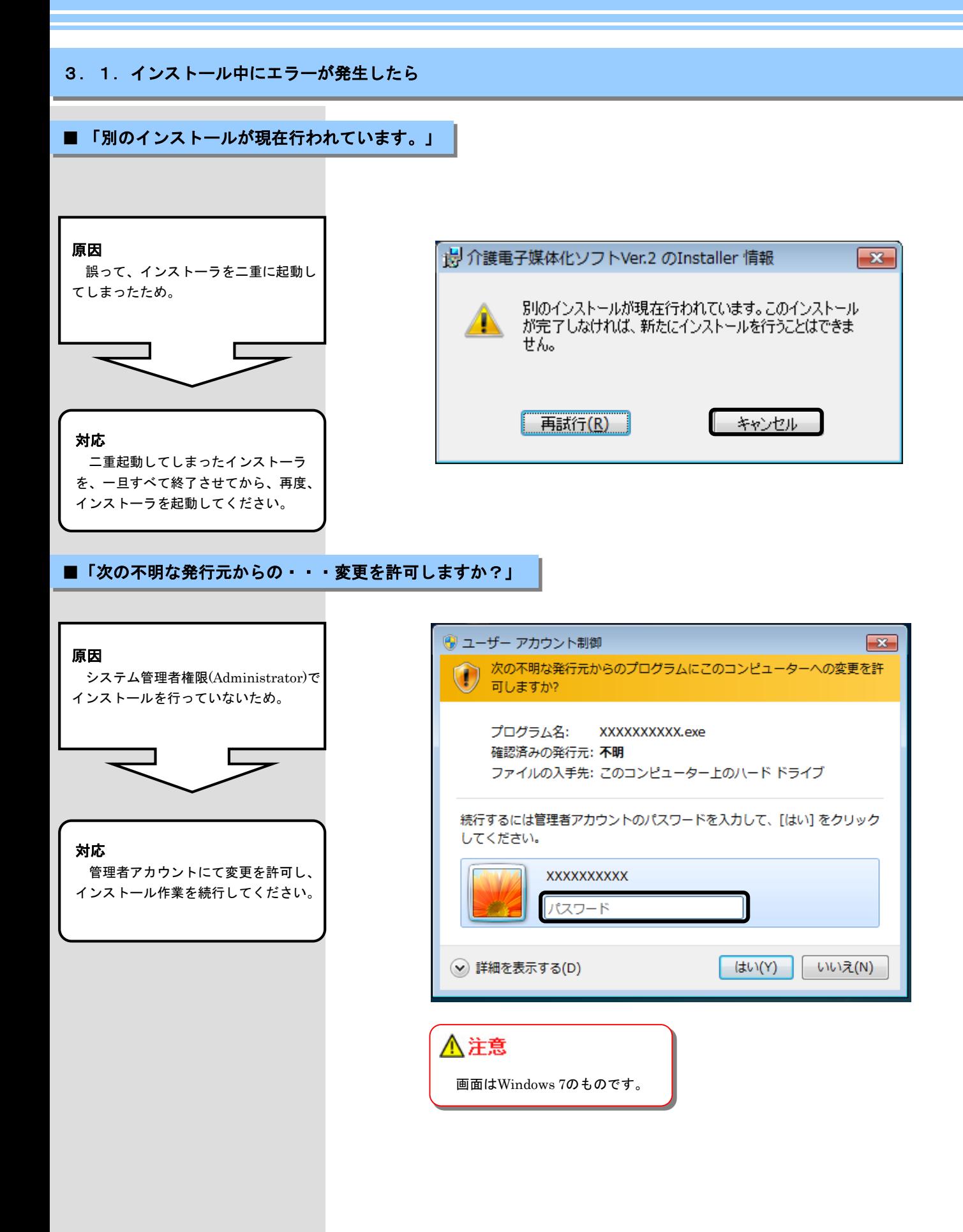

3.2. CD-ROM挿入時に、メニューが自動的に表示されなかったら

■CD-ROM挿入時に、メニューが自動的に表示されない場合

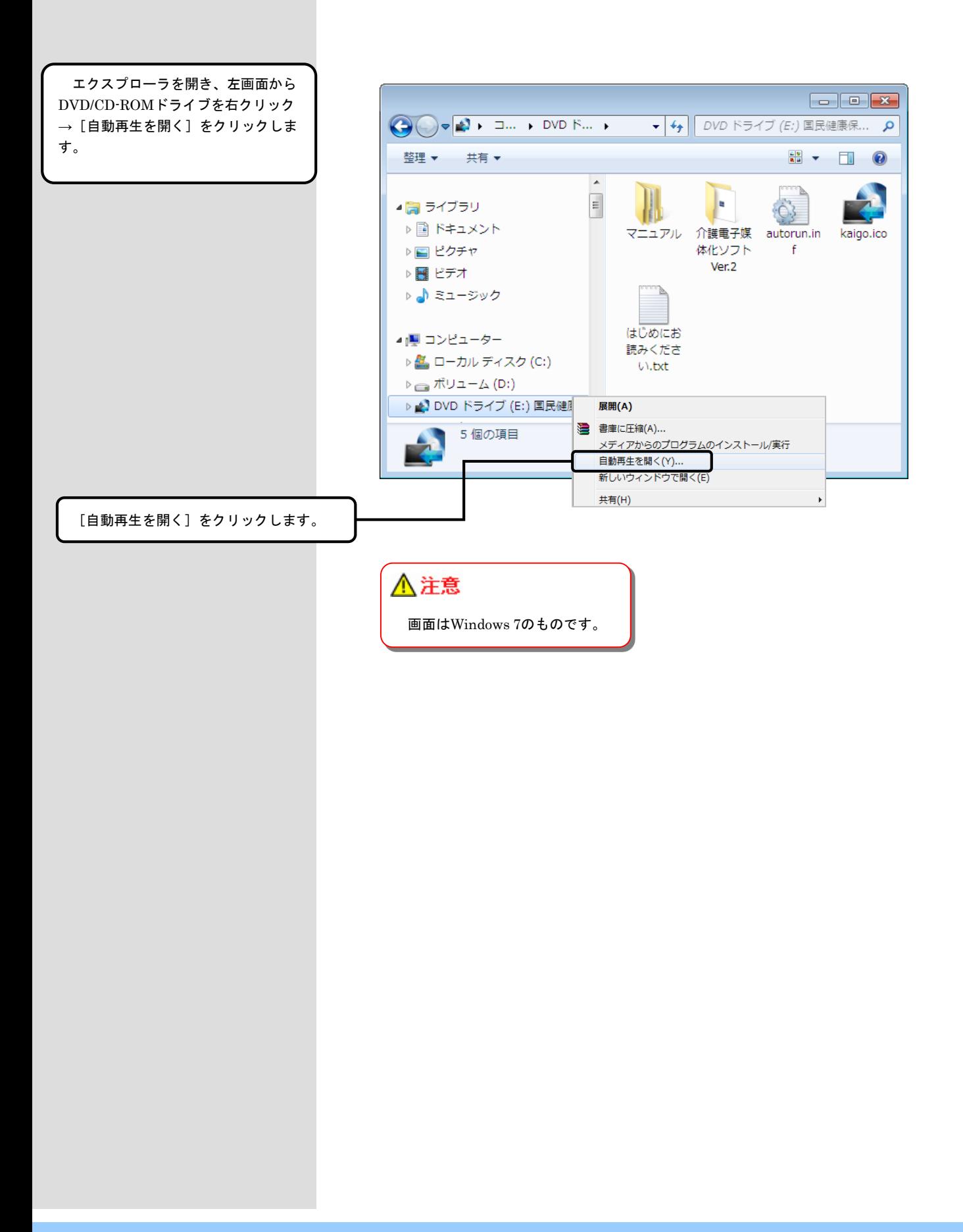

3.3. CD-ROM挿入時に、自動再生の確認画面が表示されたら

### ■CD-ROM挿入時に、自動再生の確認画面が表示された場合

[setup\_NJA200.exeの実行]を クリックします。続いてCD-ROMが 自動実行されますので、インストール 作業を続行してください。

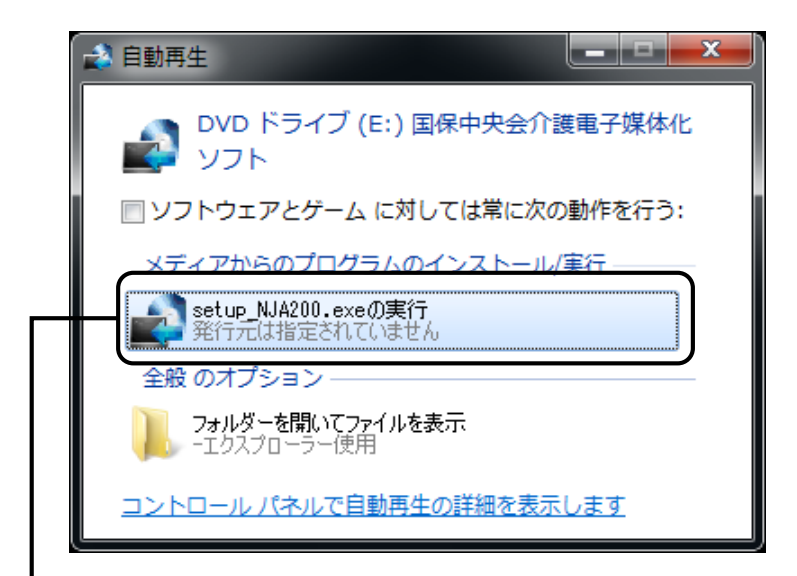

[setup\_NJA200.exeの実行]を クリックします。

3. 4. インストール実行時に「ユーザーアカウント制御」画面が表示されたら

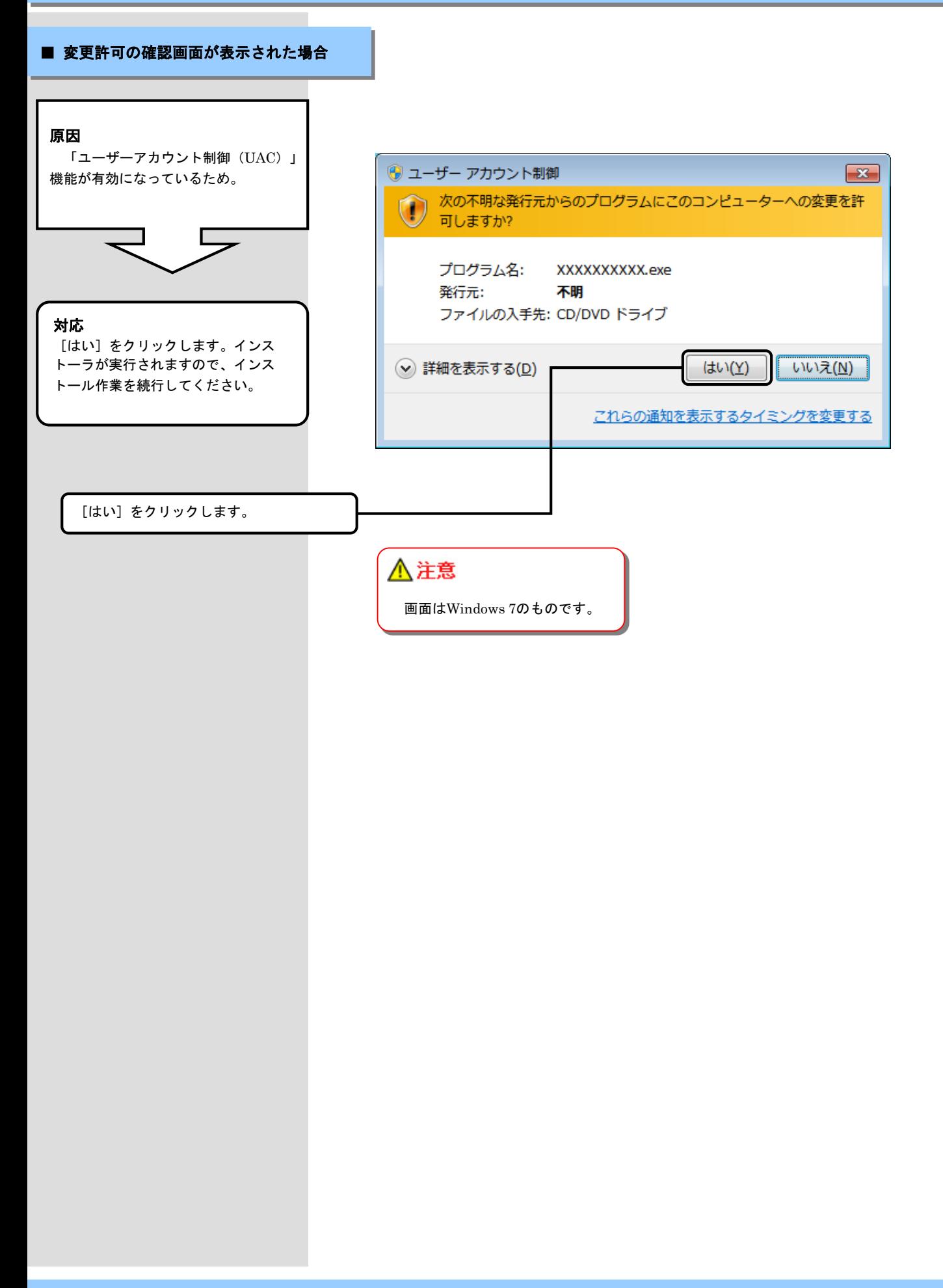

### 3. 5. ディスク空き容量の不足画面が表示されたら

### ■ ディスク空き容量不足画面が表示された場合

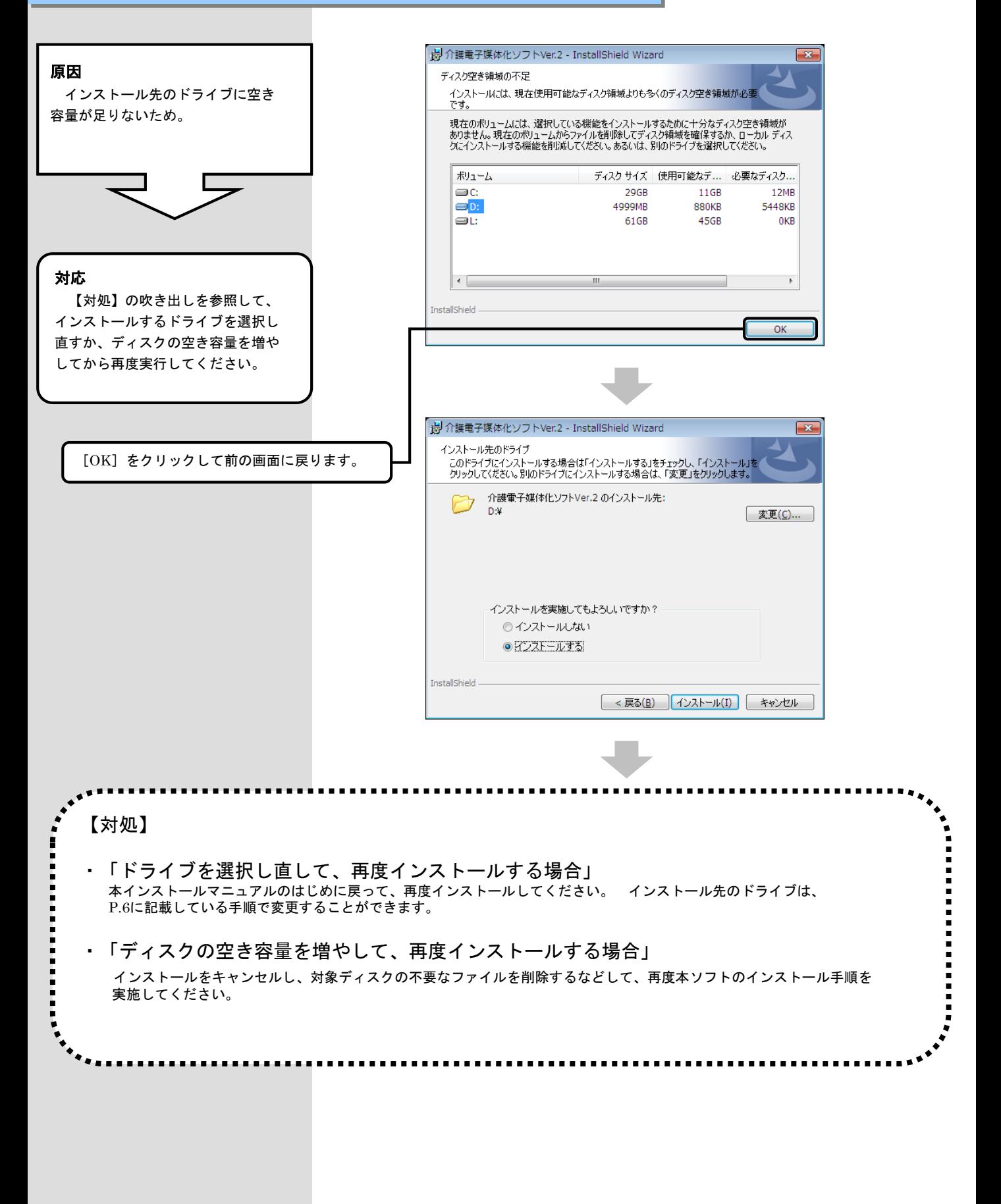

### 3.6.インストール実行時に「・・・ 先に**.NET Framework**のインストールを・・・ 」画面が表示されたら

#### ■ 「・・・先に**.NET Framework**のインストールを行ってください。 」画面が表示された場合

### 原因 Microsoft .NET Frameworkがイン ※ 介護電子媒体化ソフトVer.2 のInstaller 情報  $\mathbf{x}$ ストールされていないため。 介護電子媒体化ソフトのご利用に必要であるため、先に Microsoft .NET Framework のインストールを行ってくだ ざい。 対応 OK [OK] をクリックします。 Microsoftホームページ等より Frameworkを入手して、導入後に再 度介護電子媒体化ソフトをインス <u> 《 注意</u> トールしてください。 画面はWindows 7のものです。\*1 Windows 7の場合は.NET Framework 4、Windows 8.1 UpdateおよびWindows 10の場合 は.NET Framework 4.6.2をインス トールしてください。

#### \*2

Microsoft .NET Frameworkは Microsoft社のホームページから入 手可能です。Language Pack のイ ンストールも必要です。

.NET Framework 4 (スタンドアロ ンのインストーラー) http://www.microsoft.com/jajp/download/details.aspx?id=17718

.NET Framework 4 Language Pack http://www.microsoft.com/jajp/download/details.aspx?id=3324

.NET Framework 4.6.2( オフライ ンインストーラー) https://www.microsoft.com/jajp/download/details.aspx?id=53344

.NET Framework 4.6.2 Language Pack https://www.microsoft.com/jajp/download/details.aspx?id=53323